## Fichier:Ins rer une signature - Outlook outloook.png

Erreur lors de la création de la miniature : Fichier avec des dimensions supérieures à 12,5 MP

Fichier [d'origine](https://rennesmetropole.dokit.app/images/5/56/Ins_rer_une_signature_-_Outlook_outloook.png) (4 608 × 3 456 pixels, taille du fichier : 972 Kio, type MIME : image/png) Ins\_rer\_une\_signature\_-\_Outlook\_outloook

## Historique du fichier

Cliquer sur une date et heure pour voir le fichier tel qu'il était à ce moment-là.

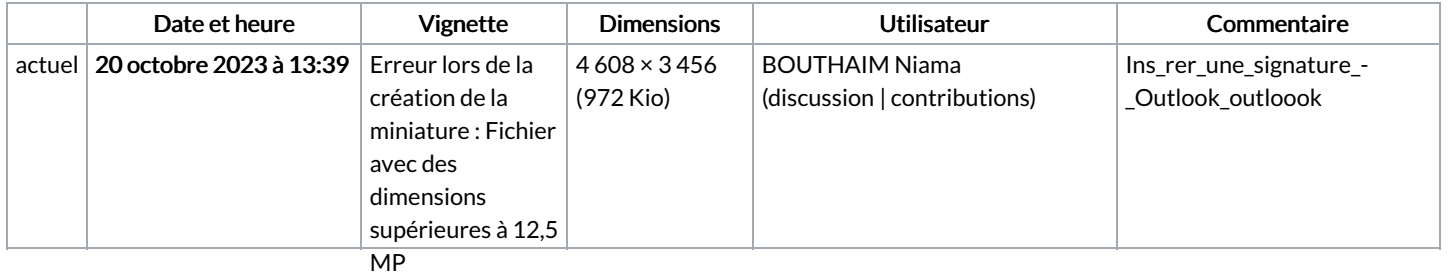

Vous ne pouvez pas remplacer ce fichier.

## Utilisation du fichier

Les 2 fichiers suivants sont des doublons de celui-ci (plus de [détails](https://rennesmetropole.dokit.app/wiki/Sp%25C3%25A9cial:Recherche_fichier_en_double/Ins_rer_une_signature_-_Outlook_outloook.png)) :

[Fichier:Coller](https://rennesmetropole.dokit.app/wiki/Fichier:Coller_une_image_dans_un_mail_-_Outlook_outloook.png) une image dans un mail - Outlook outloook.png Fichier:Cr er un lien hypertexte vers un dossier ou un fichier - Outlook [outloook.png](https://rennesmetropole.dokit.app/wiki/Fichier:Cr_er_un_lien_hypertexte_vers_un_dossier_ou_un_fichier_-_Outlook_outloook.png)

Aucune page n'utilise ce fichier.

## Métadonnées

Ce fichier contient des informations supplémentaires, probablement ajoutées par l'appareil photo numérique ou le numériseur utilisé pour le créer. Si le fichier a été modifié depuis son état original, certains détails peuvent ne pas refléter entièrement l'image modifiée.

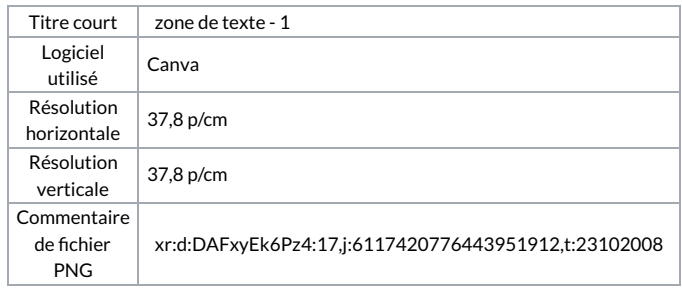